#### **BAB III**

#### **ANALISIS DAN PERANCANGAN SISTEM**

#### **3.1 Analisis**

Analisis sistem dengan pengumpulan data yang dilakukan dengan cara analisa terhadap proses pengadaan barang yang ada di PT Wakabe Indonesia adalah proses pengadaan barang masih menggunakan media kertas atau dokumen hardcopy. Dimana *marketing* mencatat permintaan barang dari *customer* dengan cara menuliskannya pada formulir permintaan melalui media kertas dan menyimpannya dalam map untuk diteruskan ke team *procurement* dan selanjutnya team *procurement* akan menerbitkan surat permohonan pengadaan barang ke pihak *vendor*. Hal ini membuat banyak sekali dokumen yang harus dicetak selama proses pengadaan barang. Selain itu media penyimpanan yang digunakan juga masih menggunakan lemari atau rak dokumen. Arsip dokumen yang hanya disimpan didalam lemari tanpa adanya data cadangan memungkinkan untuk tercecer, rawan rusak bahkan hilang.

### **3.1.1 Alur Diagram**

Dari prosedur yang ada, dapat digambarkan sebuah alur diagram kerja atau *flowchart* sebagai visualisasi dari prosedur-prosedur tersebut. Berikut gambar alur diagram atau *flowchart* yang dibutuhkan seperti pada Gambar 3.1: SRES

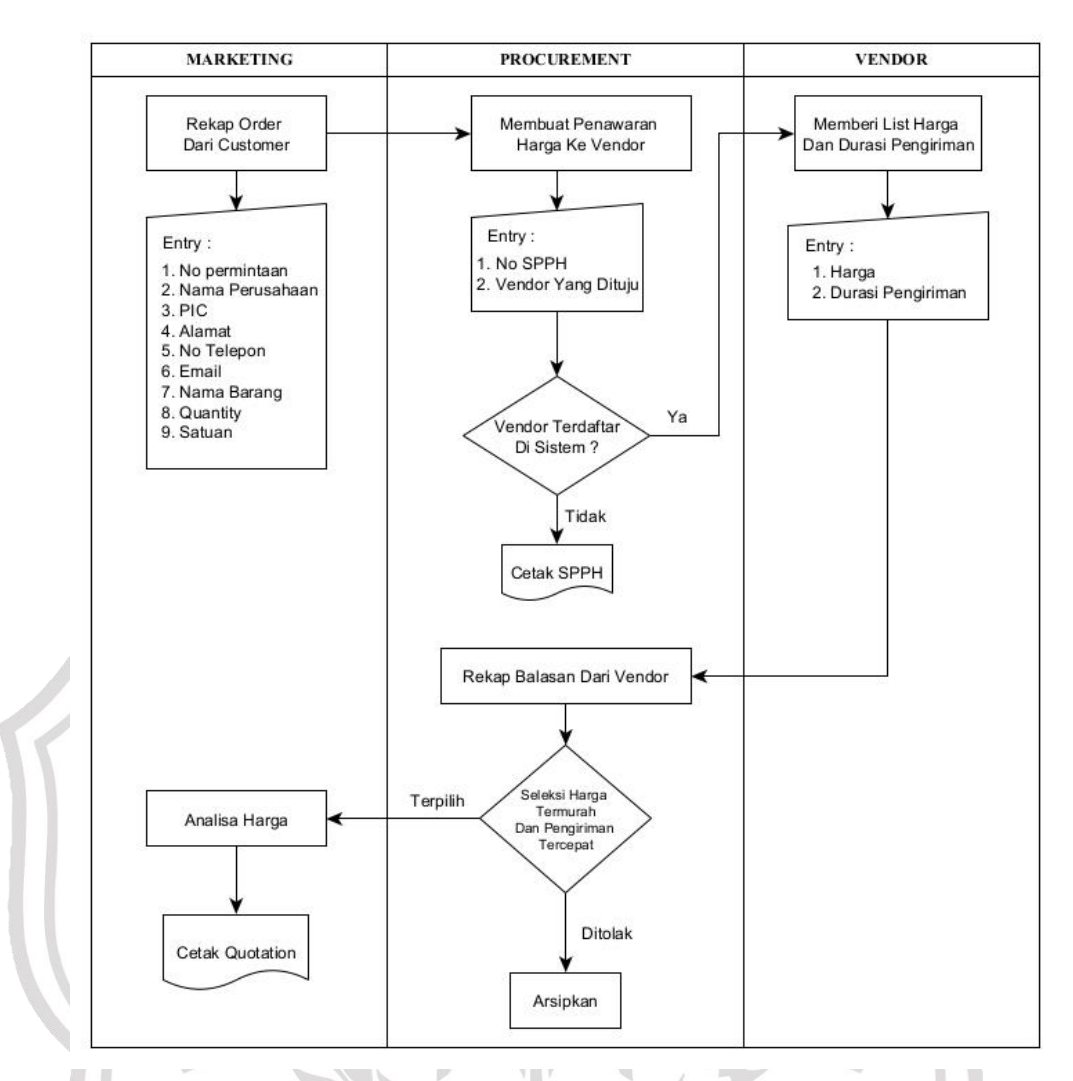

**Gambar 3.1.** Diagram Alur atau *Flowchart* Aplikasi E-Procurement Berbasis Web PT Wakabe Indonesai.

Gambar 3.1. menggambarkan sebuah *flowchart* dimulai dari masuknya sebuah permintaan barang yang direkap oleh *staff Marketing* diisikan melalui form Aplikasi E-Procurement berbasis web, dan di kirim ke *staff Procurement* untuk diteruskan ke *Vendor* apabila *Vendor* sudah terdaftar di dalam database sistem. Selanjutnya *Vendor* dapat mengirim balasan ke *staff Procurement* berupa list harga dan durasi pengiriman, kemudian *staff procurement* melakukan seleksi harga termurah dan pengiriman tercepat untuk selanjutnya dikirimkan kembali ke *staff Marketing* agar dilakukan analisa harga untuk mendapatkan *nett profit* dan *margin* penjualan, selanjutnya apabila hasil analisa

telah selesai dan di setujui oleh atasan *staff* terkait maka *staff Marketing* bisa melakukan cetak quotation untuk orderan tersebut.

#### **3.2 Hasil Analisis**

Hasil dari analisis yang terkumpul dari proses pengamatan dan penelitian yang dilakukan adalah adanya proses pengadaan barang yang masih menggunakan dokumen *hardcopy* sebagai media pertukaran informasi dan penyimpanan data yang masih menggunakan rak atau lemari dokumen. Dibuatnya sistem yang baru ini diharapkan dapat membantu proses pengadaan barang, serta penyimpanan arsip dokumen. Sehingga dokumen dapat dengan mudah untuk dicari atau dikelola kedepannya. Adanya implementasi dari sistem ini akan membuat proses pengadaan menjadi lebih ringkas serta penyimpanan dokumen yang terpusat didalam database server.

Kebutuhan *stackholder* dalam aplikasi E-Procurement PT. Wakabe Indonesia *Online* pada Tabel 3.1 :

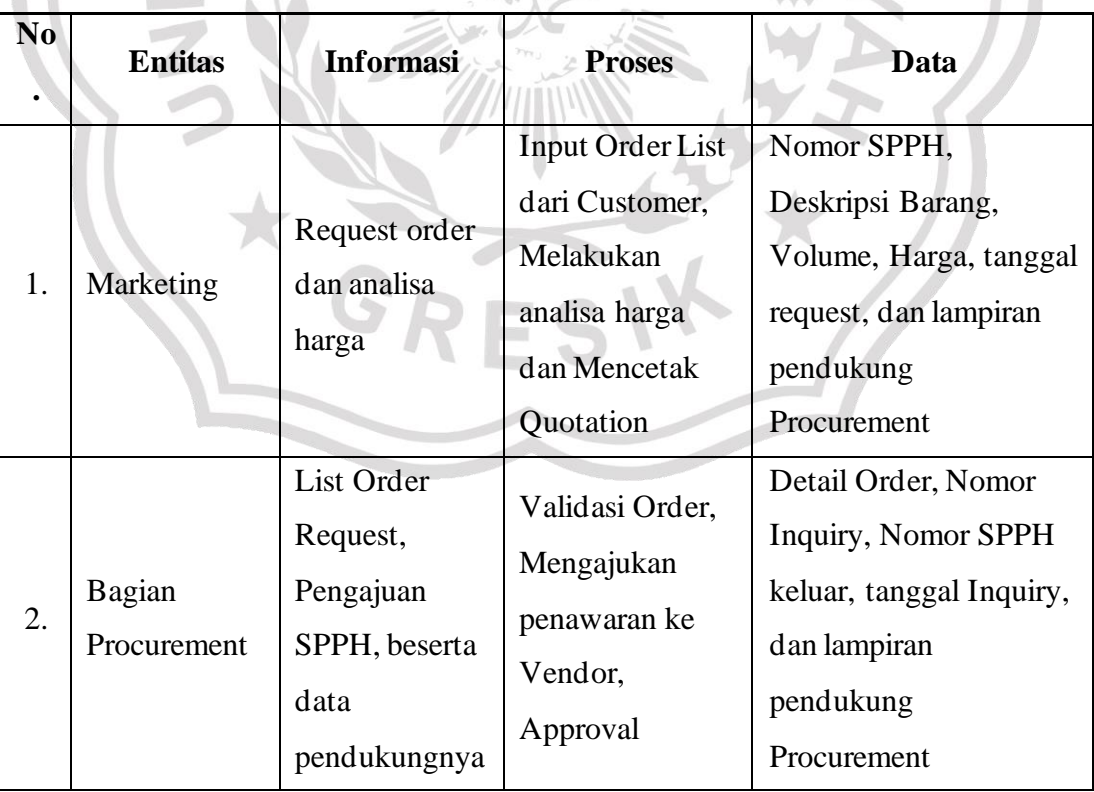

**Tabel 3.1** Kebutuhan *Stackholder*

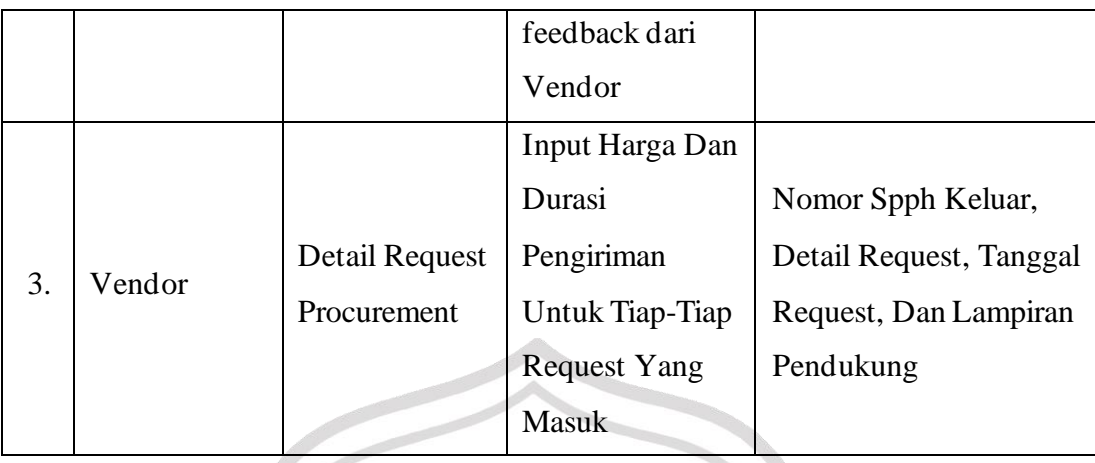

Aplikasi E-Procurement ini berguna untuk meringkas proses pengadaan barang dan juga membantu Team Procurement untuk mengirim request ke Vendor, verifkasi dan approval pengadaan barang yang berisikan data seperti Nomor SPPH, Nomor Inquiry, Detail Request, tanggal Inquiry, dan lampiran pendukung. Setelah pengajuan dari *Staff Marketing* disetujui oleh *Staff Procurement*, *Vendor* yang dituju dapat langsung menerima Surat SPPH untuk memberi informasi harga dan durasi pengiriman. Sehingga *Staff Marketing* dapat segera melakukan analisa harga dan dilanjutan dengan menerbitkan dokumen *Quotation.*

#### **3.3 Perancangan Sistem**

Pada bagian ini akan menjelaskan mengenai Diagram Konteks, Diagram Berjenjang, dan *Data Flow Diagram* atau DFD. Berikut penjelasan dari subsub tersebut. ١X

## **3.3.1 Diagram Konteks**

Diagram konteks merupakan diagram yang menunjukan sebuah proses tunggal dalam sistem yang berhubungan langsung dengan semua *stackholder* yang terlibat dalam system seperti pada Gambar 3.2.

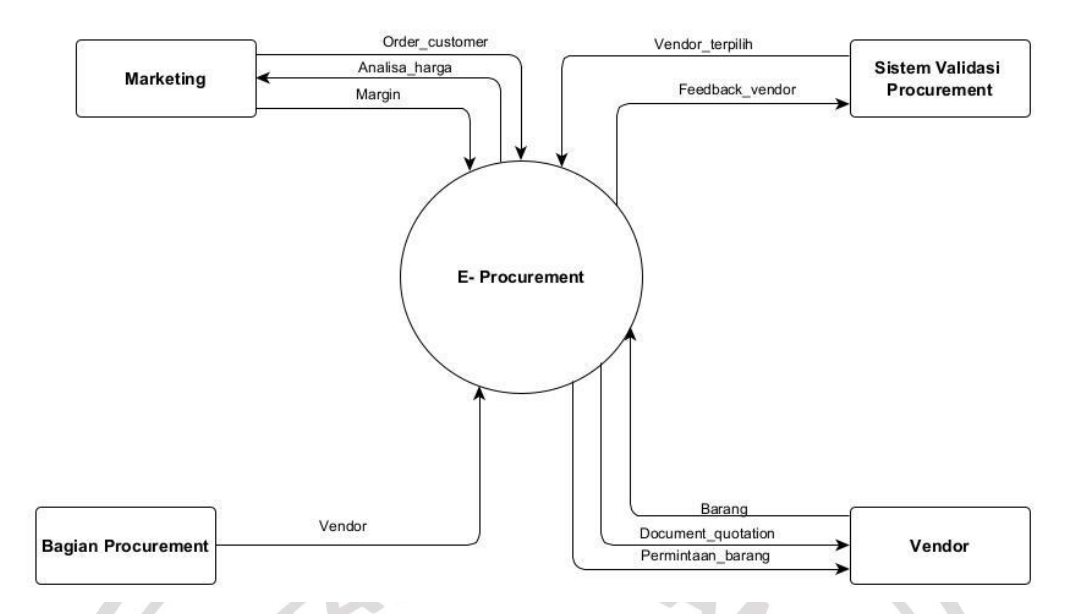

**Gambar 3.2.** *Diagram Konteks* Aplikasi E-Procurement.

Keterangan pada **Gambar 3.2** adalah sebagai berikut :

- 1. Marketing mengirimkan list orderyang berisi data Nomor SPPH Masuk, Deskripsi, volume, tanggal order, dan lampiran pendukung.
- 2. Bagian Procerement yang mengirimkan data permintaan dari marketing ke calon vendor.
- 3. Vendormenerima permintaan dari Staff Procurement berupa list permintaan barang. Vendor memberikan informasi terkait harga dan durasi pengiriman.
- 4. Bagian Procurement meneruskan list feedback dari vendor ke sistem validasi procurement.
- 5. Sistem validasi procurement menentukan vendor yang dipilih

## **3.3.2 Diagram Berjenjang**

Diagram berjenjang sangat diperlukan dalam perancangan semua proses yang ada. Diagram berjenjang merupakan penggunaan awal dalam menggambarkan *Data Flow Diagram* ke *level*-*level* lebih bawah lagi seperti pada Gambar 3.3.

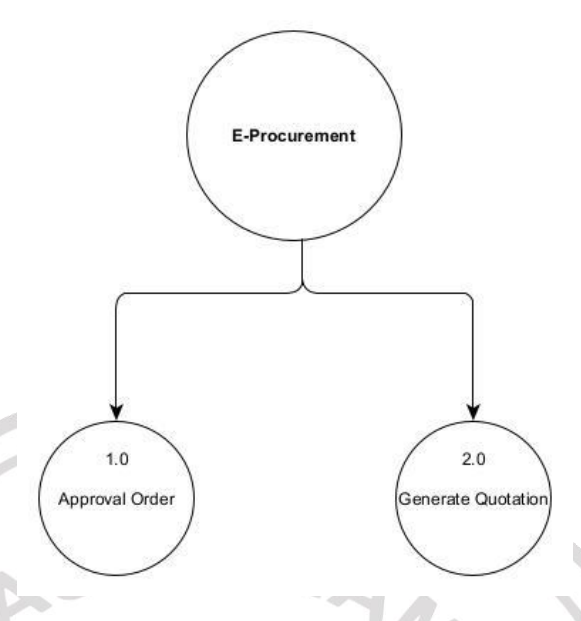

**Gambar 3.3.** Diagram Berjenjang Aplikasi E-Procurement.

Gambar 3.3. menggambarkan bahwa sistem yang dibuat terdiri dari 2 level, yaitu:

- 1. Top Level : Aplikasi E-Procurement.
- 2. Level 0 : Merupakan hasil uraian dari proses keseluruhan pada Aplikasi E-Procurement berbasis *Web*, yaitu:
	- a. Approval Order
	- b. Generate Quotation

## **3.3.3 Data Flow Diagram Level 0**

Data Flow Diagram atau DFD memberikan tampilan secara visual tentang aliran data dan informasi dari sistem. Visual dari DFD ini mengambarkan siapa saja yang terlibat pada sistem dari awal sampai akhir seperti pada Gambar 3.4

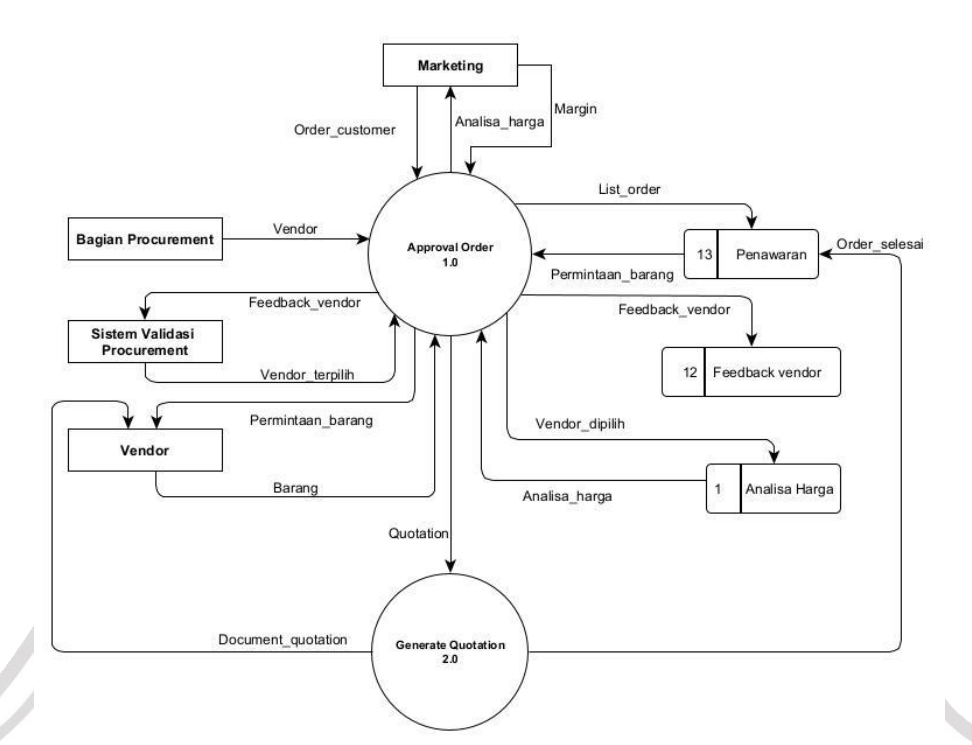

**Gambar 3.4.** DFD Level 0 Aplikasi E-Procurement.

Gambar 3.4. Menjelaskan bahwa DFD Level 0 yang ditunjukkan pada gambar di atas menjelaskan beberapa proses yang terjadi pada Aplikasi E-Procurement, yakni hasil uraian dari diagram konteks awal untuk mendapatkan perilaku sistem yang lebih detail. Beberapa proses yang ada pada DFD Level 0, antara lain:

- 1. Approval Order
- 2. Generate Quotation

### **3.4 Basis Data**

Basis data adalah kumpulan berkas yang mempunyai kaitan antara satu dengan lainnya sehingga membentuk suatu kumpulan data untuk menginformasikan suatu proses dalam batasan tertentu. Berikut adalah struktur tabel dari basis data yang digunakan dalam proses pembuatan Aplikasi E-Procurement :

13

Struktur table merupakan susunan dari tabel yang akan digunakan atau diimplementasikan ke dalam basis data dimana struktur tabel ini memuat *detail* data tipe tabel dan *primary key* serta *foreign key* dari tabel tersebut.

1. Tabel Users

Tabel Users berisikan data akun marketing, admin procurement dan vendor yang dapat *login* ke Aplikasi E-Procurement.

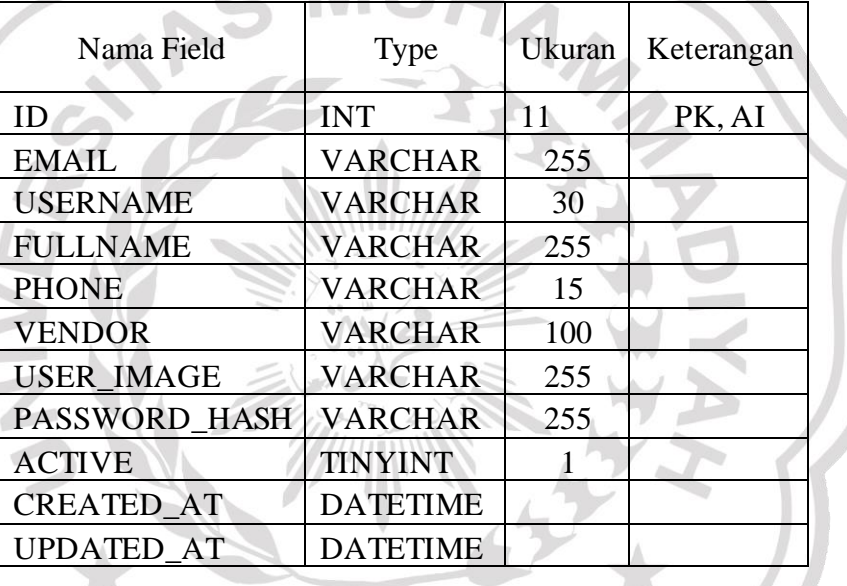

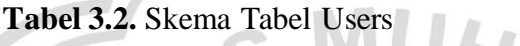

2. Tabel Auth\_Groups

Tabel Auth\_Groups berisikan data hak akses yang ada di Aplikasi E-Procurement.

**Tabel 3.3.** Skema Auth\_Groups

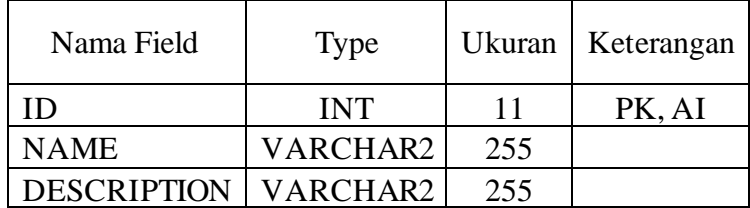

#### 3. Tabel Auth\_Groups\_Users

Tabel Auth\_Groups\_Users berisikan data akun berdasarkan hak aksesnya, tabel ini merupakan relasi antara tabel Users dengan tabel Auth\_Groups.

**Tabel 3.4.** Skema Tabel Auth\_Groups\_Users

| Nama Field      | Type       | Ukuran | Keterangan       |
|-----------------|------------|--------|------------------|
| <b>GROUP ID</b> | <b>INT</b> |        | FK "Auth Groups" |
| <b>USERS ID</b> | INT        |        | FK "Users"       |

4. Tabel Customer

Tabel Customer berisikan data customer yang telah melakukan transaksi.

**Tabel 3.5.** Skema Tabel Customer

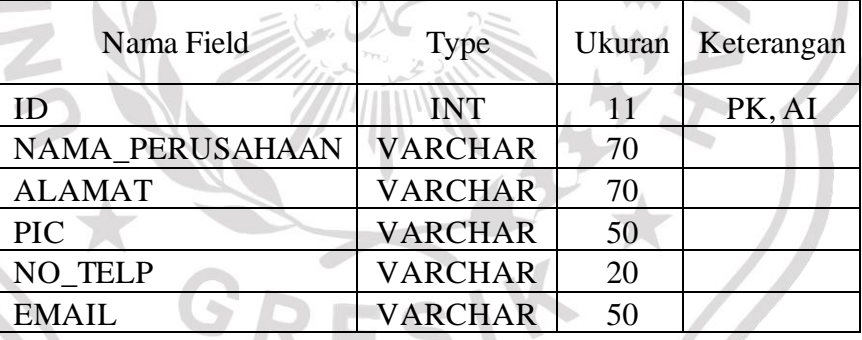

5. Tabel Vendor

Tabel Vendor berisikan data vendor atau penyedia barang secara detail.

**Tabel 3.6.** Skema Tabel Vendor

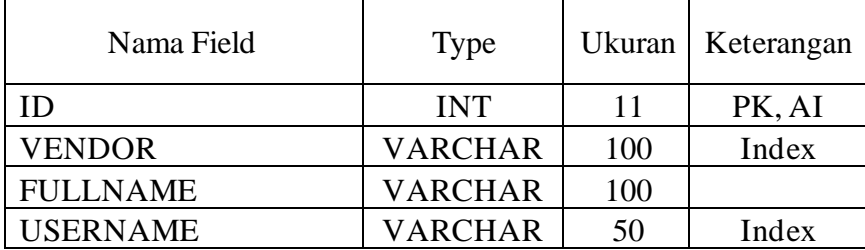

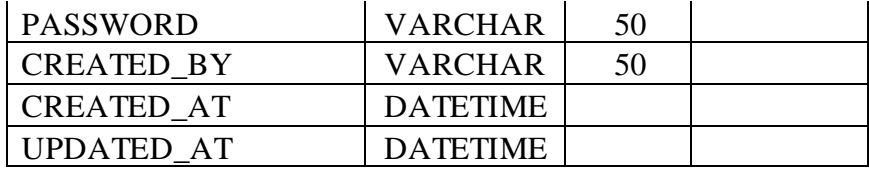

6. Tabel Log

Tabel Log berisikan data riwayat login dari semua users yang ada di Aplikasi E-Procurement.

**Tabel 3.7.** Skema Tabel Log

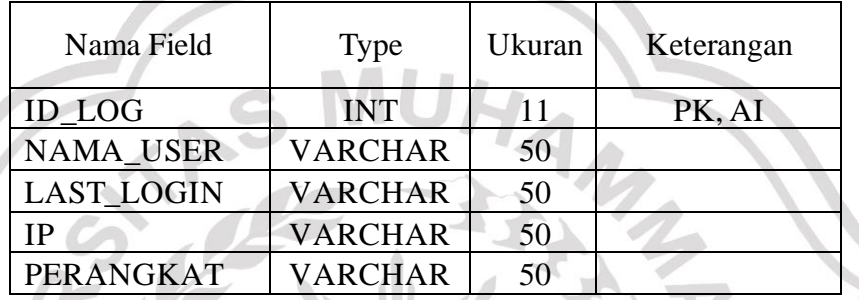

7. Tabel Penawaran

Tabel penawaran berisikan detail data permintaan atau *procurement* yang dikelola oleh Admin *procurement* dan Marketing.

**Tabel 3.8.** Skema Tabel Penawaran

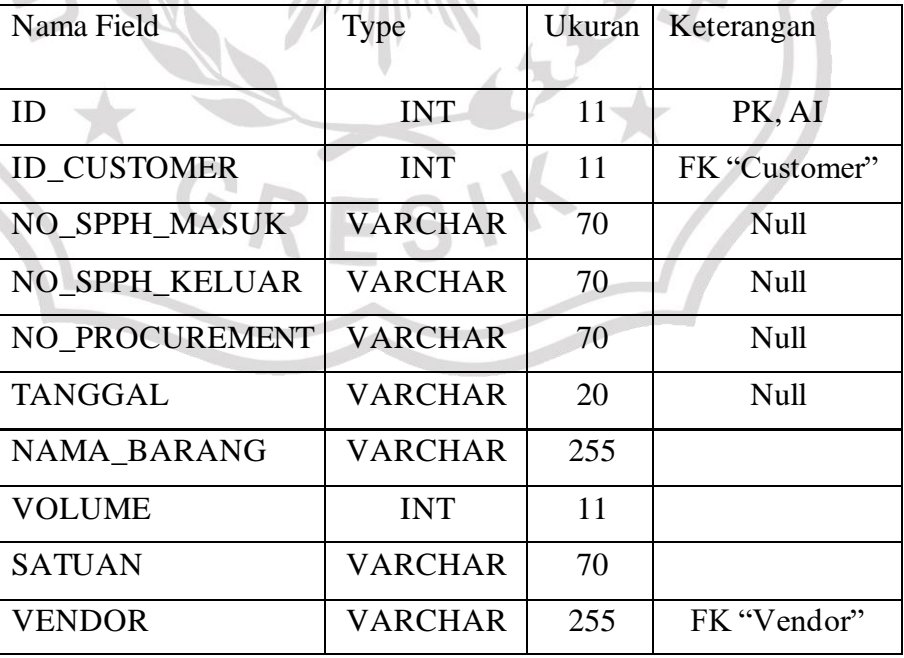

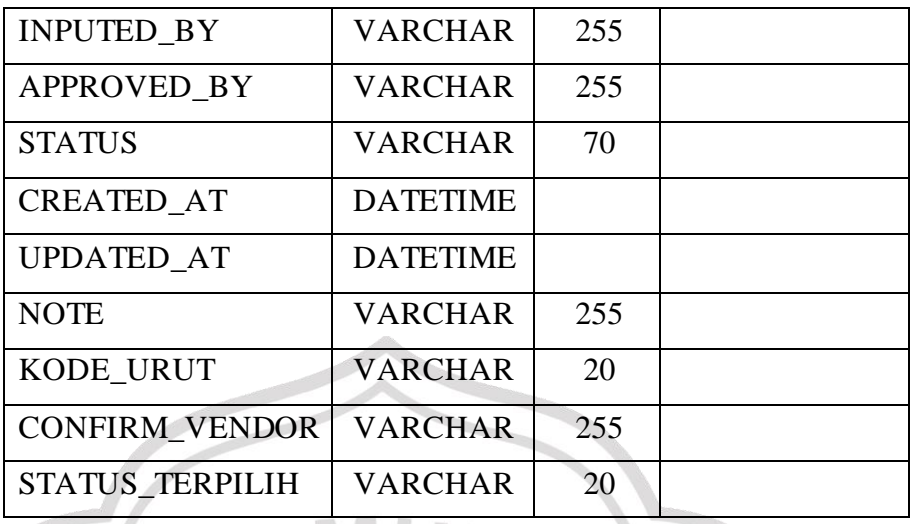

## 8. Tabel Feedback\_Vendor

Tabel *Feedback\_Vendor* berisikan data detail permintaan yang sudah berisikan informasi harga dan durasi pengiriman yang diinputkan oleh *vendor* atau penyedia barang.

VIII U.V

**Tabel 3.9.** Skema Tabel Feedback\_Vendor

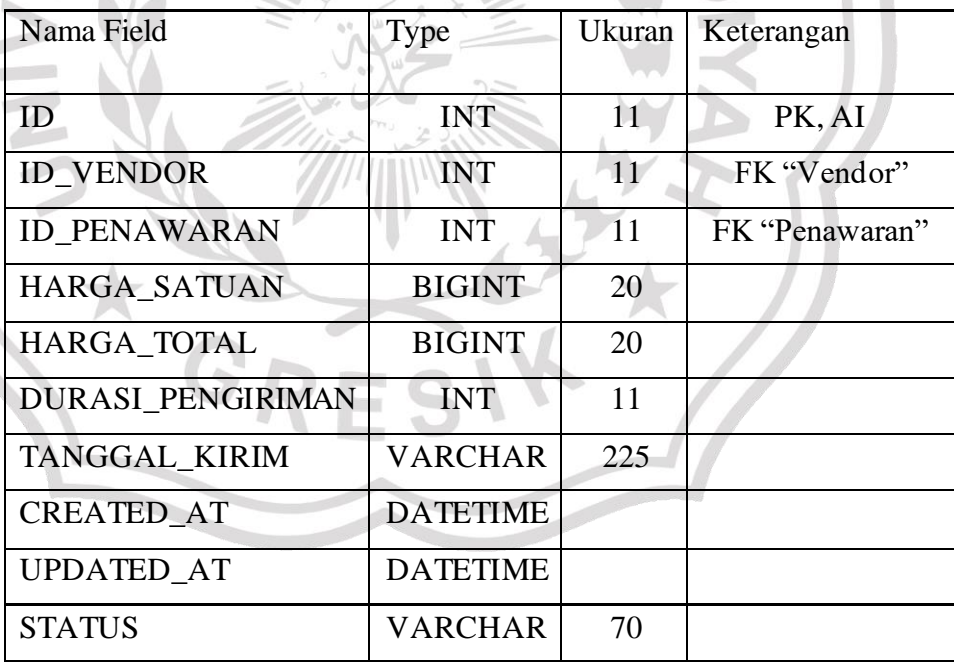

## 9. Tabel Analisa\_Harga

Tabel Analisa\_Harga berisikan data detail *procurement* yang *valid* untuk proses perbandingan berdasarkan kondisi tertentu seperti harga termurah atau pengiriman tercepat oleh admin *procurement*.

**Tabel 3.9.** Skema Tabel Analisa\_Harga

|  | Nama Field           | Type           | Ukuran | Keterangan     |
|--|----------------------|----------------|--------|----------------|
|  | <b>ID ANALISA</b>    | <b>INT</b>     | 11     | PK, AI         |
|  | <b>ID_PENAWARAN</b>  | <b>INT</b>     | 11     | FK "Penawaran" |
|  | <b>ID_VENDOR</b>     | <b>INT</b>     | 11     | FK "Vendor"    |
|  | NO PROCUREMENT       | <b>VARCHAR</b> | 70     |                |
|  | <b>PEKERJAAN</b>     | <b>VARCHAR</b> | 70     |                |
|  | <b>VOLUME</b>        | <b>INT</b>     | 11     |                |
|  | <b>SATUAN</b>        | <b>VARCHAR</b> | 50     |                |
|  | <b>HB_SATUAN</b>     | <b>BIGINT</b>  | 20     |                |
|  | HB_TOTAL             | <b>BIGINT</b>  | 20     |                |
|  | <b>MARGIN</b>        | <b>FLOAT</b>   |        |                |
|  | <b>NILAI MARGIN</b>  | <b>BIGINT</b>  | 20     |                |
|  | <b>HJ_SATUAN</b>     | <b>BIGINT</b>  | 20     |                |
|  | HJ_TOTAL             | <b>BIGINT</b>  | 20     |                |
|  | <b>JASA</b>          | <b>VARCHAR</b> | 70     |                |
|  | HARGA_JASA           | <b>BIGINT</b>  | 20     |                |
|  | COST_OF_MONEY_VOLUME | <b>INT</b>     | 11     |                |
|  | <b>JUMLAH_COM</b>    | <b>BIGINT</b>  | 20     |                |
|  | DELIVERY_COST_VOLUME | <b>INT</b>     | 11     |                |
|  | DELIVERY_COST_SATUAN | <b>VARCHAR</b> | 50     |                |
|  | <b>JUMLAH_DC</b>     | <b>BIGINT</b>  | 20     |                |
|  | $PPH_10$             | <b>BIGINT</b>  | 20     |                |
|  | PPH_10_VOLUME        | <b>INT</b>     | 11     |                |
|  | <b>PPH_22</b>        | <b>BIGINT</b>  | 20     |                |

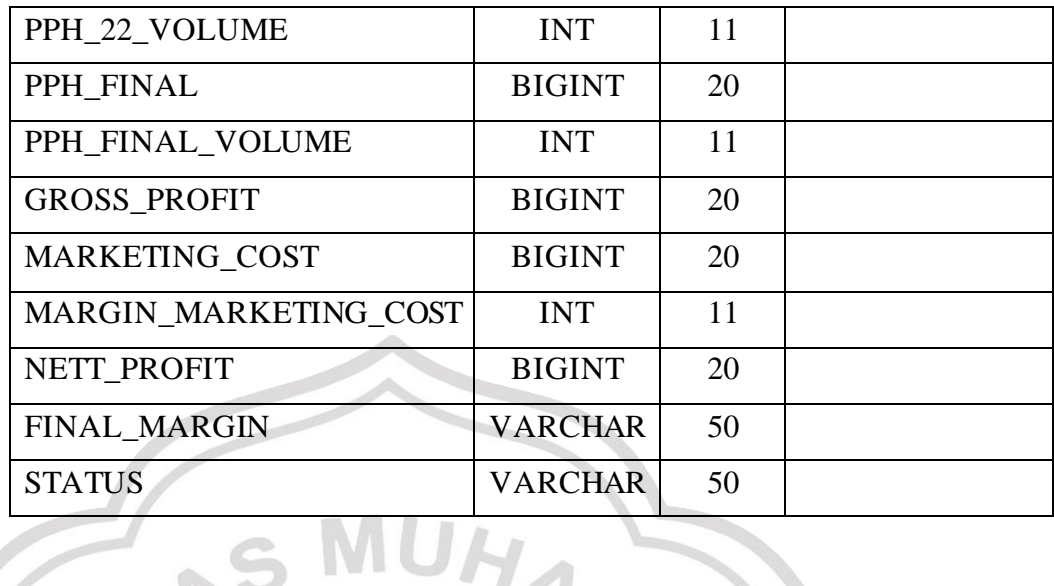

#### **3.4.2 Entity Relationship Diagram (ERD)**

 $\subseteq$ 

ERD atau Entity Relationship Diagram adalah suatu model untuk menjelaskan hubungan antar data dalam basis data berdasarkan objekobjek dasar data yang mempunyai hubungan antar relasi. Berikut adalah gambar *entity relationship diagram* atau ERD dari Aplikasi E-Procurement berbasis *Web* seperti pada Gambar 3.5.

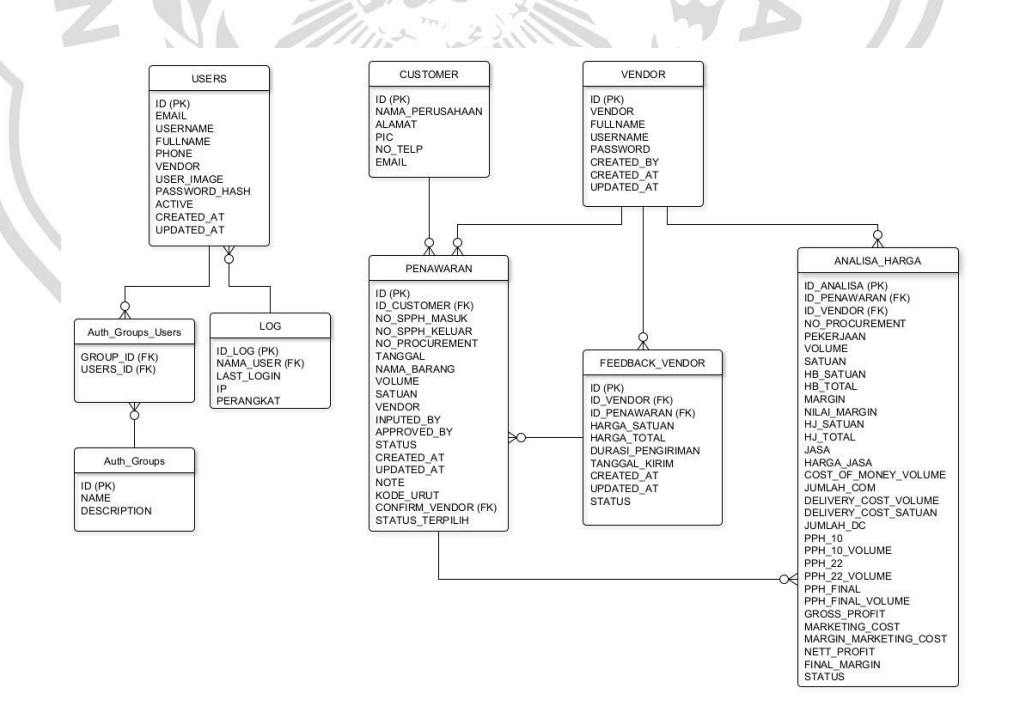

**Gambar 3.5.** ERD Aplikasi E-Procurement berbasis *Web*.

Gambar 3.5. Menjelaskan bahwa Entity Relationship Diagram atau ERD yang ditunjukkan pada gambar di atas merupakan beberapa hubungan atau relasi antar data yang terjadi pada Aplikasi E-Procurement. Beberapa relasi yang ada pada ERD aplikasi E-Procurement berbasis web antara lain:

1. Users dengan Auth groups users dan Log

2. Auth groups users dengan Auth groups

3. Customer dengan Penawaran

- 4. Vendor dengan Penawaran, Feedback vendor dan Analisa harga
- 5. Penawaran dengan Feedback vendor dan Analisa harga

#### **3.5 Perancangan Antar Muka**

Rancangan desain ini dibuat berdasarkan kebutuhan, diharapkan sistem yang dibuat dapat memberikan tampilan yang mudah digunakan untuk proses *procurement* atau pengadaan. Berikut ini rancangan antar muka Aplikasi E-Procurement berbasis web di PT. Wakabe Indonesia.

#### **3.5.1 Antarmuka Halaman Login**

Halaman login merupakan halaman awal pada aplikasi. Stackholder yang terkait diharuskan masuk terlebih dahulu dengan memasukkan *username* atau *email* dan *password* yang telah terdaftar untuk masuk ke halaman selanjutnya seperti pada gambar 3.6.

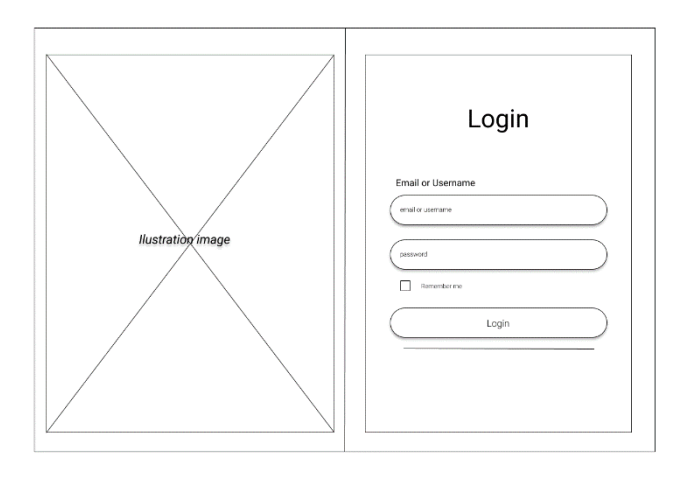

**Gambar 3.6.** Rancangan Halaman Login

## **3.5.2 Antarmuka Halaman marketing**

Antarmuka Halaman marketing adalah halaman yang dikelola oleh marketing yang akan membuat *list request* pengadaan barang sesuai permintaan dari *customer*.

## **3.5.2.1 Antarmuka Dashboard**

Antarmuka halaman dashboard akan ditampilkan pertama kali Ketika user berhasil login. halaman *dashboard* berisikan *record* jumlah data *procurement*, *user* dan riwayat *login*. Di halaman ini juga terdapat sebuah sidebar yang terletak disebelah kanan untuk navigasi ke menu-menu selanjutnya. Tampilan rancangan halaman *dashboard* seperti pada gambar 3.7

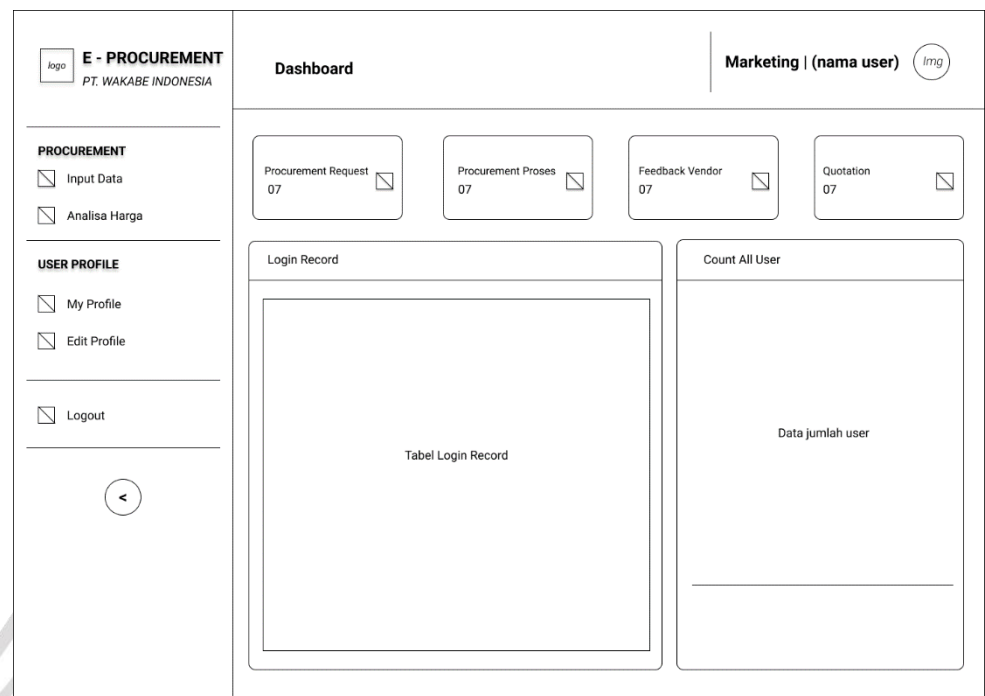

**Gambar 3.7.** Rancangan halaman *Dashboard*

GRESIK

## *3.5.2.2* **Antarmuka Halaman** *Form Input Data*

Halaman *input data* adalah halaman yang berisikan field input atau masukkan, yang berfungsi untuk mencatat detail permintaan dari *customer*. Tampilan rancangan halaman form input data Aplikasi E-Procurement seperti pada gambar 3.8

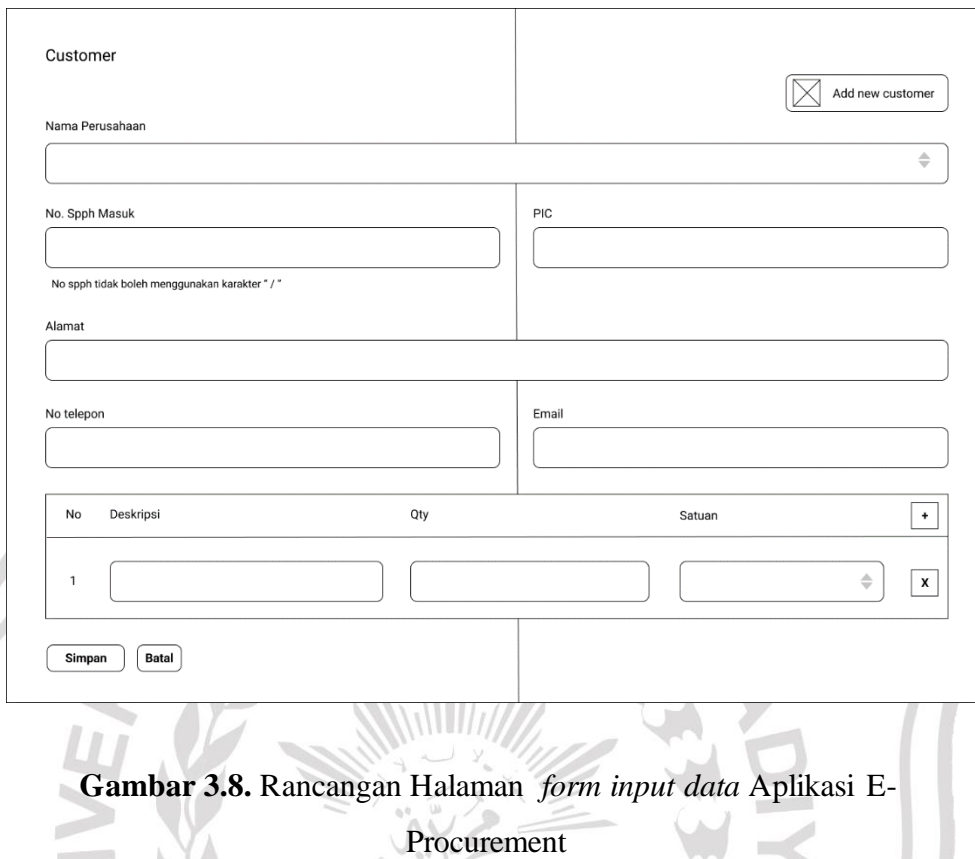

# *3.5.2.3* **Antarmuka Halaman** *Analisa Harga*

Halaman analisa harga adalah sebuah halaman yang dikelola oleh marketing, yang berisikan data permintaan yang sudah *valid* dan sudah mendapat informasi harga dan durasi pengiriman dari *vendor*. Tampilan rancangan halaman form input data Aplikasi E-Procurement seperti pada gambar 3.9

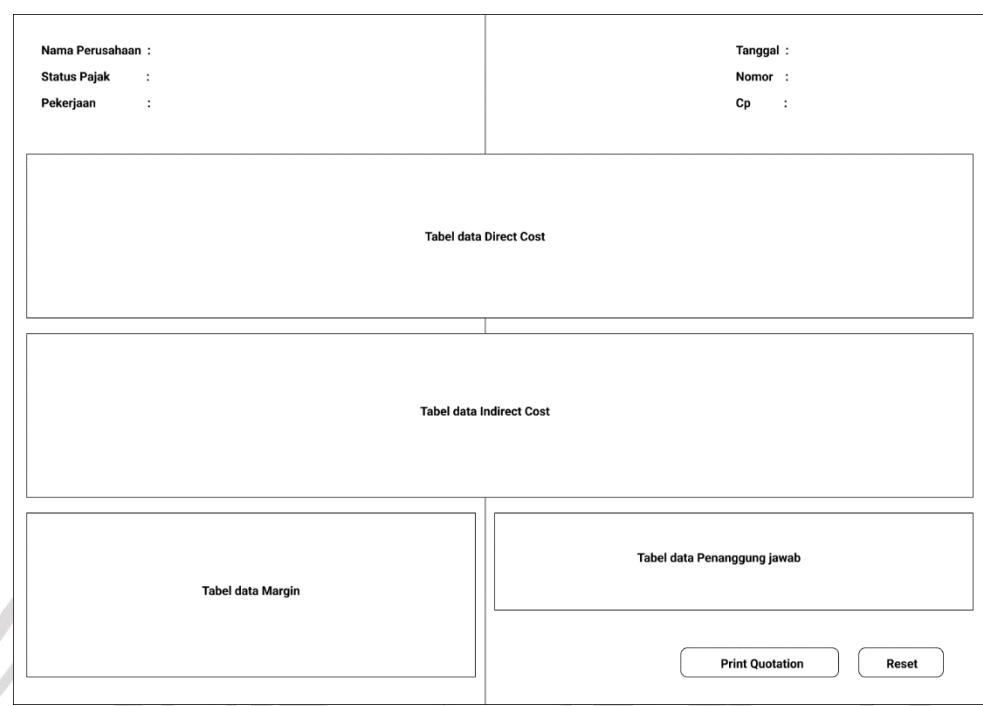

**Gambar 3.9.** Rancangan Halaman analisa harga Aplikasi E-Procurement

## **3.5.3 Antarmuka Halaman** *Admin Procurement*

Antarmuka Halaman *admin procurement* adalah halaman yang dikelola oleh *admin* procurement yang akan melakukan validasi list permintaan dari customer dan meneruskannya ke *vendor*.

## **3.5.3.1 Antarmuka** *Dasboard Admin Procurement*

Ketika *admin procurement* berhasil login maka akan ditampilkan halaman *dashboard* yang berisikan *record* jumlah data *procurement*, *user* dan riwayat *login*. Di halaman ini juga terdapat sebuah sidebar yang terletak disebelah kanan untuk navigasi ke menu-menu selanjutnya. Tampilan rancangan halaman *dashboard* seperti pada gambar 3.9

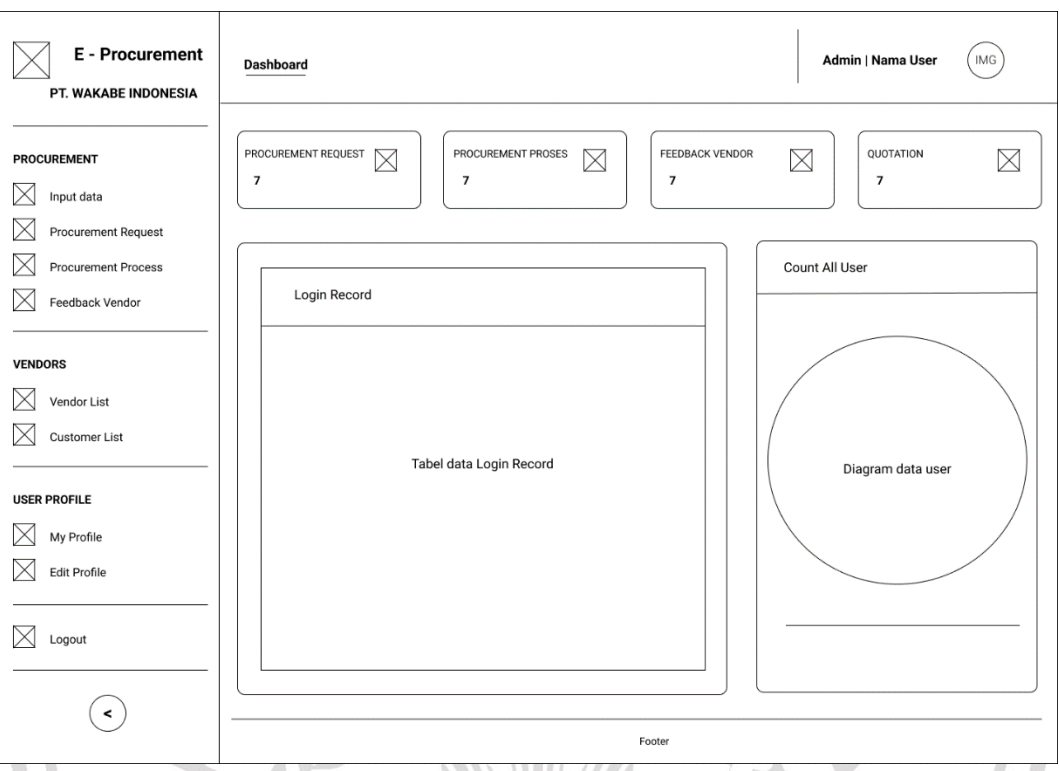

**Gambar 3.9.** Rancangan *Dasboard Admin Procurement*

# **3.5.3.2 Antarmuka Halaman Halaman** *Procurement Request*

Halaman *Procurement Request* adalah halaman yang menampikan data permintaan yang diinputkan oleh marketing. Didalam halaman ini *admin procurement* akan memvalidasi data dan meneruskannya ke vendor. Tampilan Rancangan Halaman *Procurement Request* seperti pada gambar 3.10

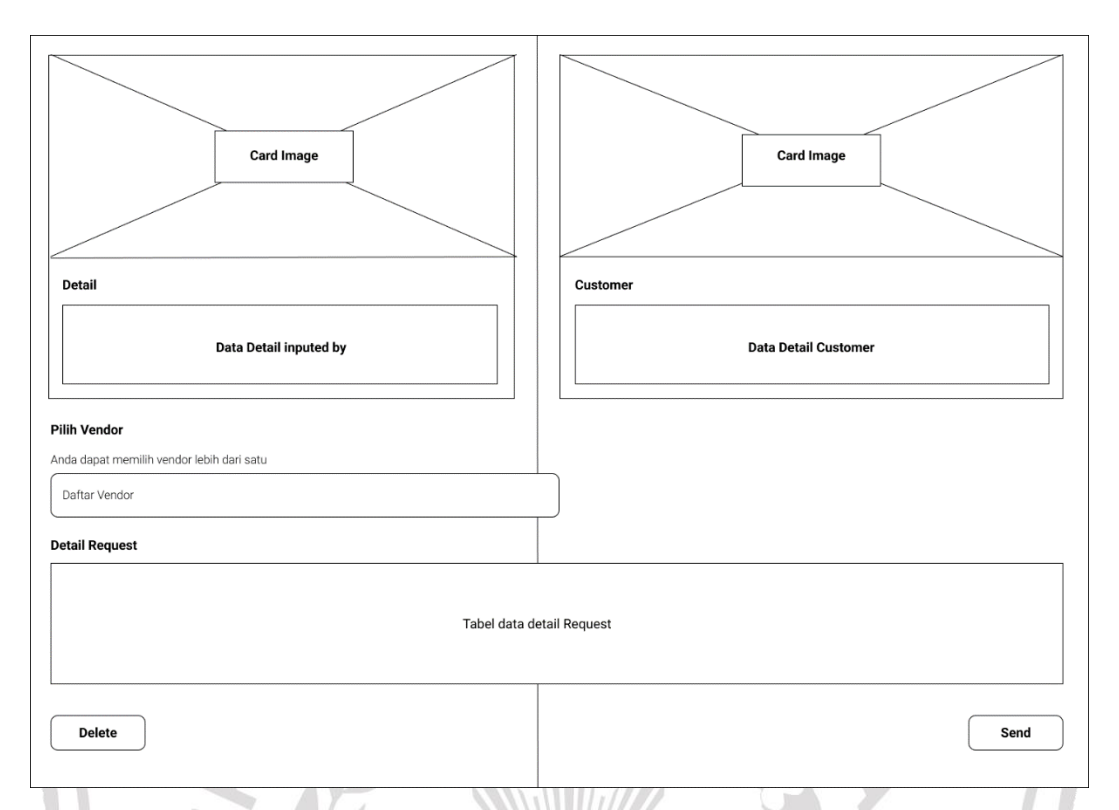

**Gambar 3.10.** Rancangan Halaman *Procurement Request* Aplikasi E-Procurement

### **3.5.3.3 Antarmuka Halaman** *Procurement Proses*

Halaman *Procurement Proses* berisikan data list permintaan yang sudah dikirimkan ke *vendor* namun belum mendapat *feedback* atau balasan dari *vendor*. Halaman ini berfungsi untuk memantau data yang sudah dikirimkan ke vendor. Tampilan Rancangan Halaman Procurement Proses seperti pada gambar 3.11

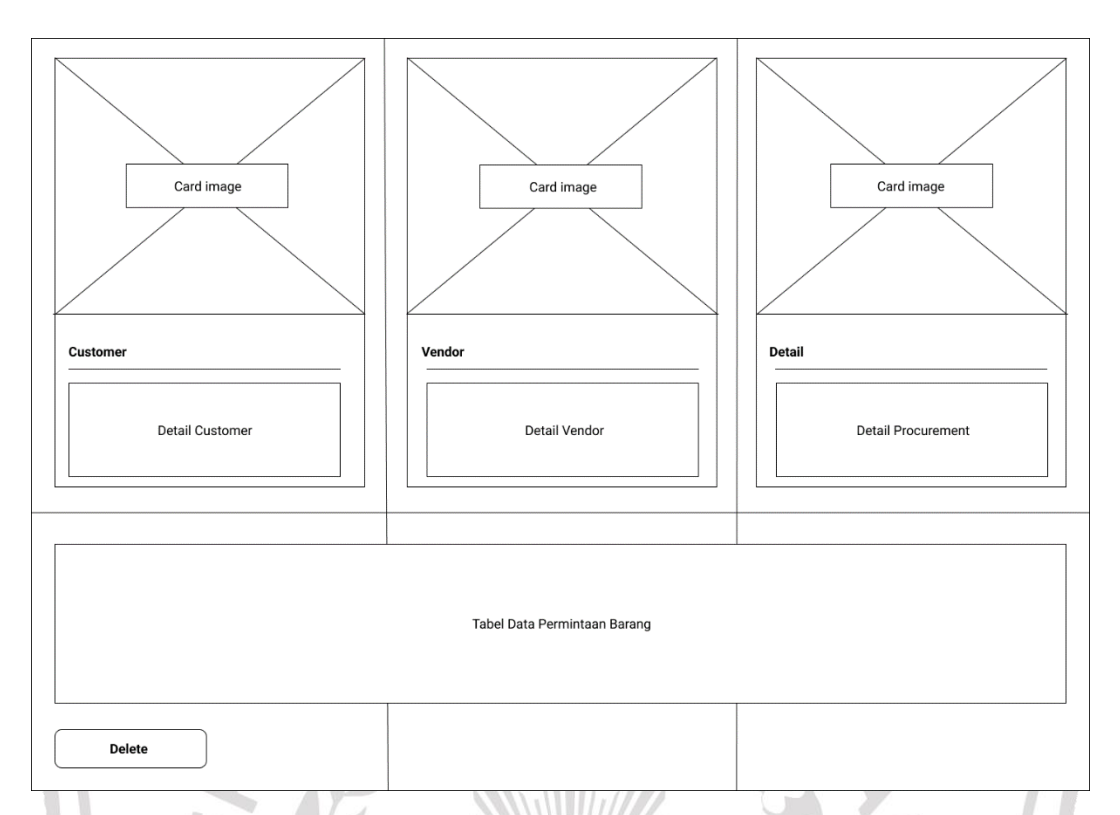

**Gambar 3.11.** Rancangan Halaman *Procurement* Proses Aplikasi E-Procurement

### *3.5.4* **Antarmuka Halaman** *Vendor*

Antarmuka Halaman *Vendor* adalah halaman yang dikelola oleh *- Vendor* yang akan memberikan informasi terkait harga dan durasi pengiriman dari list permintaan yang telah dikirim oleh *admin Procurement*.

### **3.5.4.1 Antarmuka** *Dasboard Vendor*

Ketika *Vendor* berhasil login maka akan ditampilkan halaman *dashboard* yang berisikan Penjelasan singkat tentang sistem dan cara pengoperasiannya. Di halaman ini juga terdapat sebuah sidebar yang terletak disebelah kanan untuk navigasi ke menu-menu selanjutnya. Tampilan rancangan halaman *dashboard* seperti pada gambar 3.12

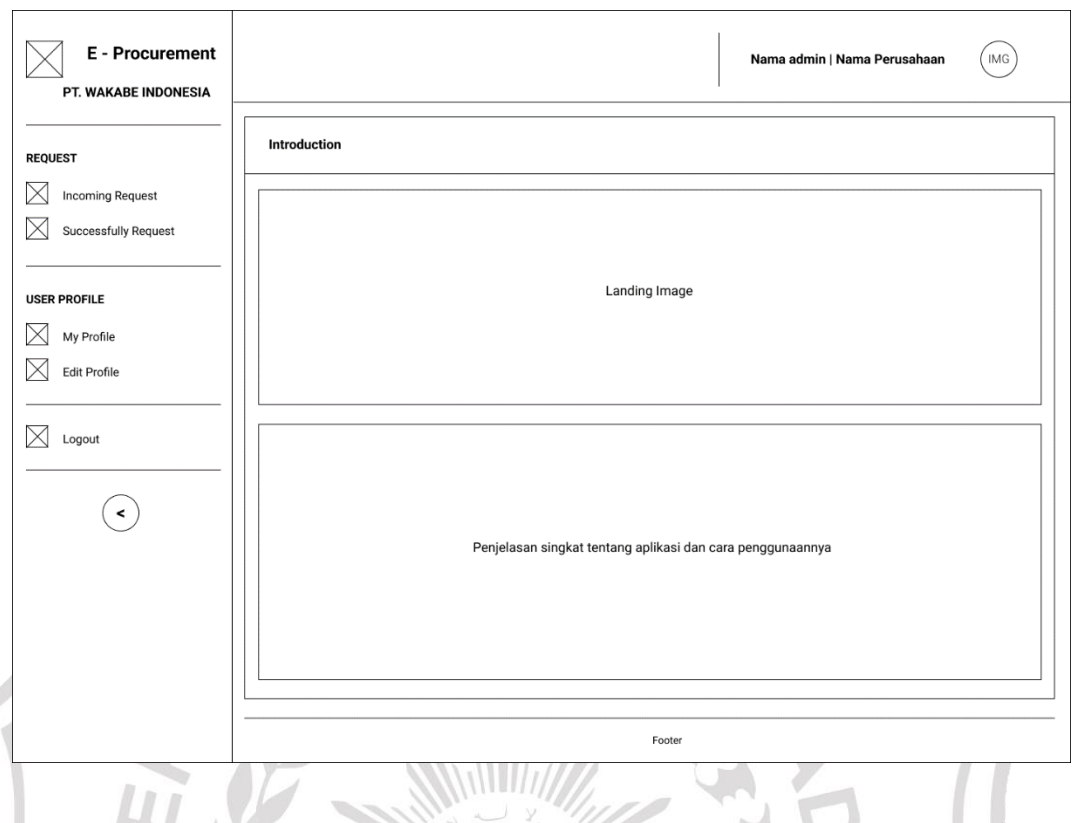

# **Gambar 3.12.** Rancangan Halaman *Dashboard Vendor* Aplikasi E-

Procurement

# **3.5.4.2 Antarmuka** *Incoming Request*

Halaman *Incoming Request* berisikan list data permintaan yang dikirimkan oleh *admin procurement*. Di halaman ini *vendor* akan memberikan informasi terkait harga barang dan durasi pengiriman. Tampilan rancangan halaman *Incoming Request* seperti pada gambar 3.13

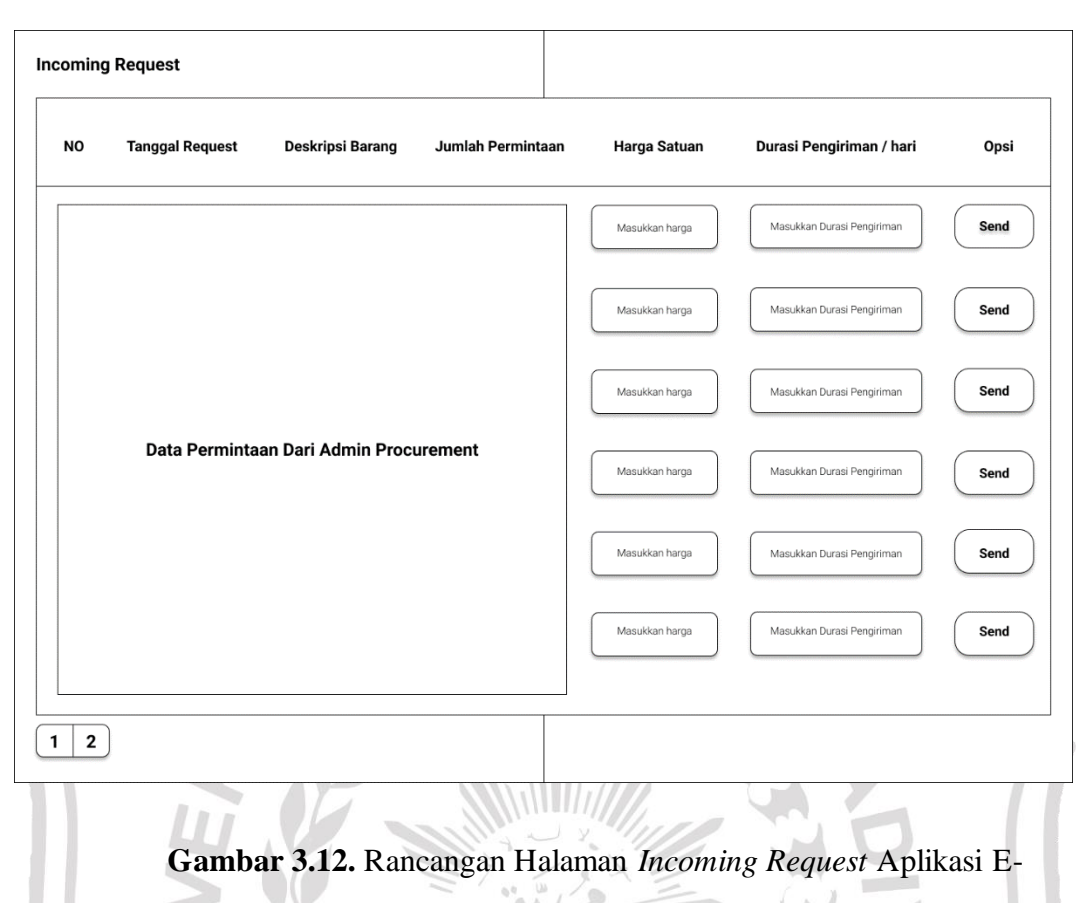

Procurement

#### **3.6 Spesifikasi Kebutuhan Perangkat Keras dan Perangkat Lunak**

Atribut yang diperlukan dalam sistem, sebuah pernyataan yang mengidentifikasi *capability*, *characteristic*, atau *quality factor* dari sebuah sistem dengan tujuan untuk mendapatkan nilai dan utilitas pada *pengguna.*

### **3.6.1 Perangkat Keras**

Perangkat Keras atau *Hardware* adalah komponen-komponen fisik yang membentuk sistem komputer. Dalam hal ini, spesifikasi perangkat keras yang digunakan adalah:

- 1. Prosesor Core i3
- 2. Memory RAM 8 GB
- 3. HDD 500 GB
- 4. Monitor Resolusi 1366 x 768 Pixel
- 5. Keyboard
- 6. Mouse
- 7. Printer

# **3.6.2 Perangkat Lunak**

Perangkat Lunak atau *Software* adalah program-program yang digunakan untuk menjalankan perangkat keras dan kebutuhan lainnya. Dalam hal ini, perangkat lunak yang digunakan adalah:

- 1. Sistem Operasi Windows 10 64 Bit.
- 2. Aplikasi Web Browser

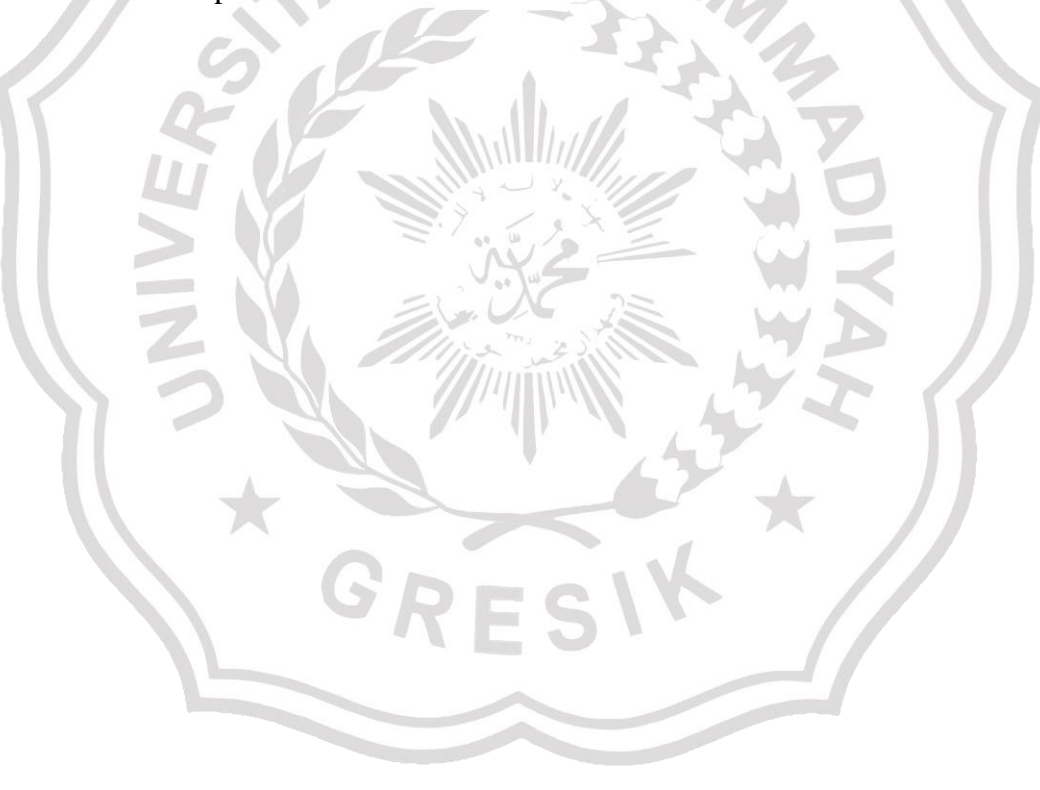